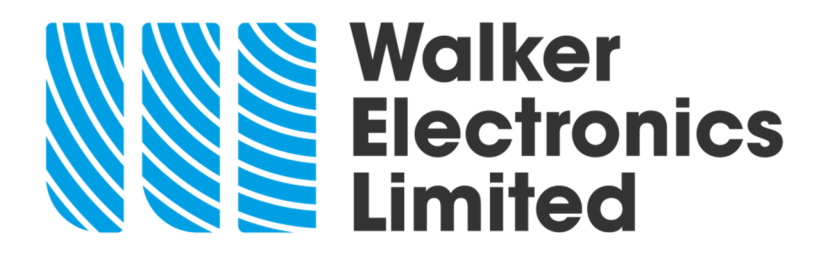

**The H105 ultrasonic cleaner is capable of transferring the records from its internal memory to a USB drive/USB stick…** 

**In order for the cycle log to work correctly it is ESSENTIAL that the date and time are set correctly. If the clock is set incorrectly the machine has several safeguards built into the firmware which may flash up errors or not record cycles correctly.** 

If the USB and adapter are separated, align the two silver dots and push together (as in the picture below)

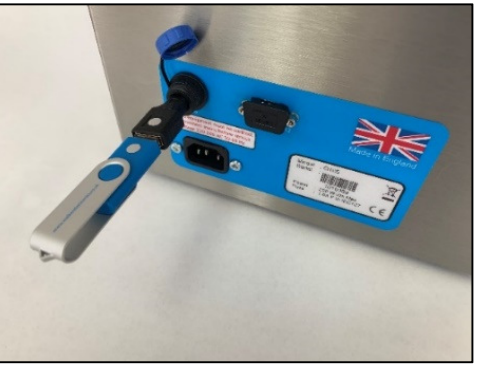

From the home screen press

From the Main menu select Logs

From the Logs menu select Logs to USB drive and press **Select** 

**Settings** 

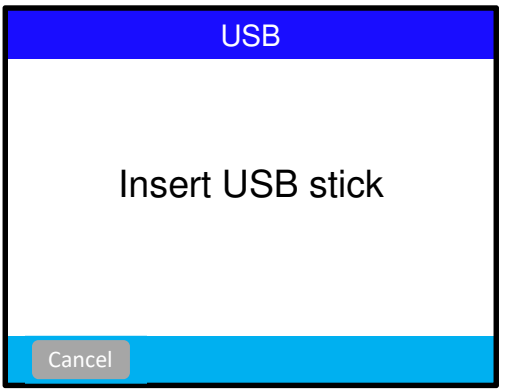

Unscrew the blue waterproof USB cap on the rear of the machine by turning it anticlockwise. Insert the USB stick and adaptor into the USB socket.

As soon as the stick is inserted the unit will save the data to the USB stick in the form of a Text file. The file name is LOG\_YYMMDD\_HHMMSS where YY is the year, MM is the month, DD is the day, HH is the hour, MM is the minutes and SS are the seconds that the log was created.

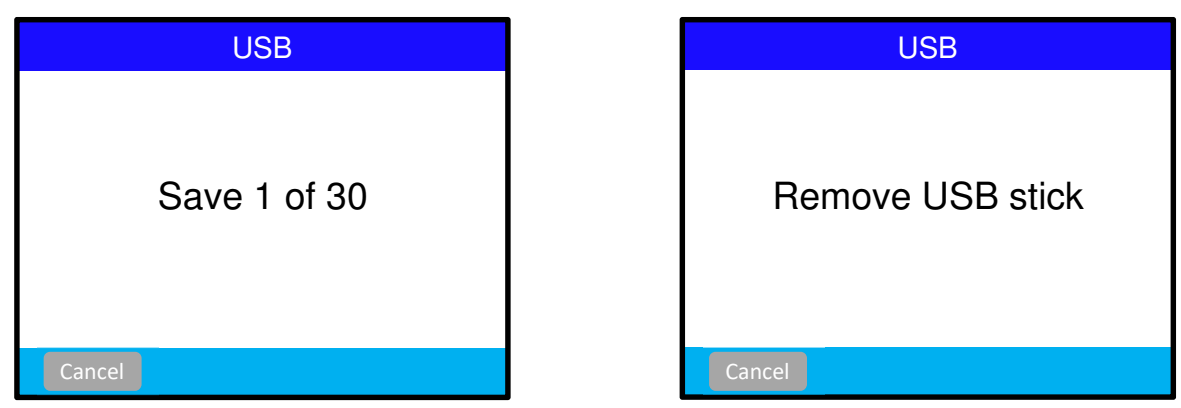

After the data has been copied remove the USB stick when prompted. Replace the blue waterproof USB cap on the rear of the machine by turning it clockwise.

## **Open the saved file and check that the data is correct BEFORE clearing the logs on the ultrasonic cleaner. The logs ARE NOT automatically deleted!**

## **clearing the logs ...**

From the home screen press settings

From the Main menu select Logs

From the Logs menu select Delete logs

The following screen is then displayed

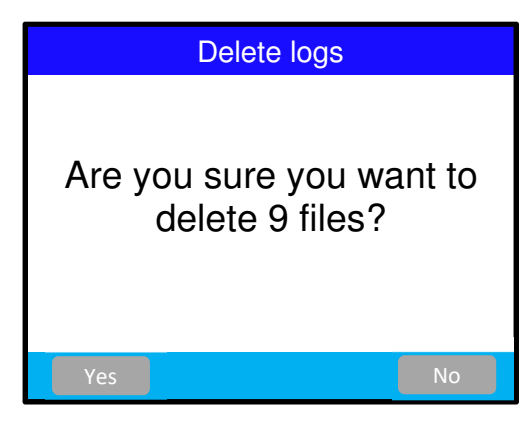

Press  $\frac{y_{es}}{x_{es}}$  to clear all of the stored data or  $\frac{N_0}{x_{es}}$  to save the stored data and return to the Logs menu.

## **WARNING. ONCE A LOG IS CLEARED IT IS NOT RECOVERABLE!**